# 5.2 - Tragen Sie sich in Gästebuch ein

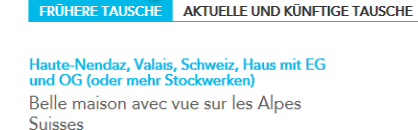

UNSERE TAUSCHE

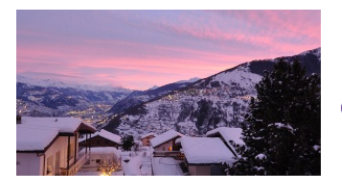

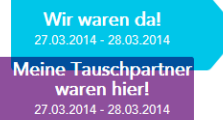

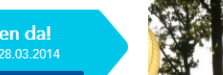

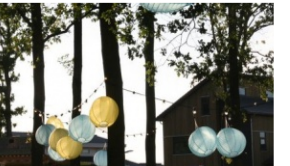

Drachten, Friesland, Niederlande, Haus mit

New house in green park TESTLISTING

EG und OG (oder mehr Stockwerken)

Schreiben Sie bitte ins Gästebuch Ihres Tauschpartners Bewerten Sie diesen Tausch >

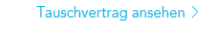

Eintrag löschen  $\times$ 

Ins Gästebuch Ihres Tauschpartners schreiben

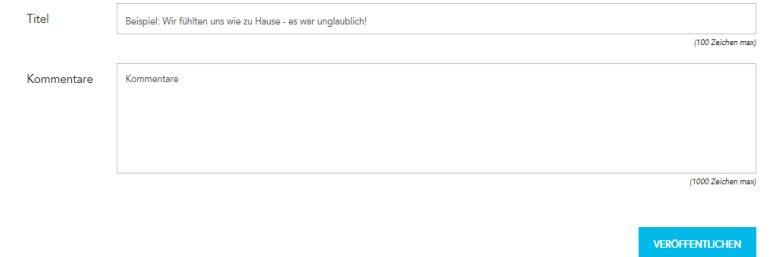

Ihr Tauschpartner hat Ihr Gästebuch ergänzt:

#### Karl & Katie Costabel

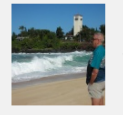

#### Signing Guestbook to test"

Hi Marie-Paule, This is my Guestbook entry for you to test the bug. Talk to you tomorrow. Kind Regards, Katie

Falls Ihr Tauschpartner Ihre Erwartung übertroffen hat und Ihren Aufenthalt in seinem Heim zu einem außergewöhnlichen Urlaub für Sie gemacht hat … Falls sich Ihr Tauschpartner während Ihrer Abwesenheit ganz besonders um Ihr Haus gekümmert habt … Falls Sie den Komfort in seinem Haus genossen haben und Ihnen die Gegend gut gefallen hat … Sagen Sie es Ihnen jetzt gleich! Tragen Sie sich in sein Gästebuch ein und empfehlen Sie es anderen Mitgliedern. Auf diesem Wege können Sie sich bei Ihren Tauschpartnern für einen wunderschönen Tausch bedanken. Außerdem trägt es dazu bei, mehr Tauschangebote zu bekommen!

## **Was ist ein Eintrag ins Gästebuch?**

Gästebucheinträge sind öffentlich und bei allen Inseraten einsehbar. Es stehen 1000 Zeichen zur Verfügung um positive Erfahrungen beim Tausch mit einem Mitglied festzuhalten.

#### **Einträge in meinem Gästebuch ansehen**

Da Gästebucheinträge öffentlich sind, können Sie Ihr Gästebuch ansehen (auch ohne eingeloggt zu sein) indem Sie Ihr Inserat suchen und auf Details klicken. Wenn Sie schauen wollen, ob ein bestimmter Tauschpartner einen Eintrag hinterlassen hat, können Sie sich einloggen und den entsprechenden Tauschvertrag anklicken (siehe 4.2). Dort finden Sie entweder die Meldung

## In Ihr Gästebuch wurde geschrieben oder

Ihr Tauschpartner hat noch nicht in Ihr Gästebuch geschrieben

In letzterem Falle, dürfen Sie ihn gerne auffordern, sich in Ihr Gästebuch einzutragen, falls er mit dem Tausch zufrieden war.

#### **Einen Gästebucheintrag vornehmen**

Stellen Sie sicher, dass Sie als Mitglied eingeloggt sind und klicken Sie auf den Tauschvertrag (siehe 4.2) und dann auf den Link "**Schreiben sie bitte ins Gästebuch Ihres Tauschpartners**"

### **Einen Eintrag aus dem eigenen Gästebuch löschen**

Sie können jeden Eintrag aus Ihrem Gästebuch entfernen, falls Sie nicht wollen, dass er veröffentlicht wird. Klicken Sie dazu auf "Eintrag löschen", und er wird nicht in Ihrem Inserat erscheinen.